# Infoblatt

Ministerium für Heimat, Kommunales, **Bau und Digitalisierung** des Landes Nordrhein-Westfalen

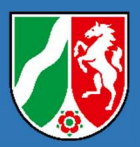

# Hinweise zur elektronischen Antragstellung über das Bauportal.NRW

# Voraussetzungen für eine Antragstellung über das Bauportal.NRW

- Die zuständige Bauaufsichtsbehörde muss am elektronischen Antragsverfahren über das Bauportal.NRW teilnehmen. Ob und in welchem Umfang dies der Fall ist, erfahren Sie nach dem Start des Antragsassistenten. Möglicherweise nimmt die Behörde zwar den Antrag, aber nicht die Bauvorlagen über das Bauportal.NRW entgegen.
- Sie benötigen das Nutzerkonto Bund (BundID) bzw. als Unternehmerinnen und Unternehmer das Unternehmenskonto (auf Basis von ELSTER). Die BundID bietet Bürgerinnen und Bürgern ein zentrales Konto zur Identifizierung für alle Online-Anträge (z. B. mit einem Personalausweis mit Online-Funktion).

Mit dem Unternehmenskonto haben Unternehmerinnen und Unternehmer die Möglichkeit, digitale Verwaltungsleistungen verschiedenster Behörden über einen deutschlandweit einheitlichen Zugang zu nutzen.

Weiterführende Informationen und die Möglichkeit zu Registrierung finden Sie unter folgenden Links:

Nutzerkonto Bund: https://id.bund.de/de Mein Unternehmenskonto: https://meinunternehmenskonto.de/public/#Startseite

- Vollmacht der Bauherrschaft bzw. der Antragstellenden Falls Sie nicht selbst Bauherrin oder Bauherr bzw. antragstellende Person sind, muss diese Ihnen für die Antragstellung eine schriftliche Vollmacht ausstellen. Bitte verwenden Sie dafür ausschließlich den Vordruck des Bauportal.NRW.
- Alle erforderlichen Informationen für den Antrag müssen vorliegen. Damit sind alle Informationen gemeint, die auch zum herkömmlichen (papierbasierten) Antragsverfahren gehören.
- Alle für das Vorhaben erforderlichen Bauvorlagen und weiteren Unterlagen müssen eingereicht werden.

Was dabei zu beachten ist, lesen Sie in den nächsten Abschnitten.

# Einreichung von Bauvorlagen auf Papier

Falls die zuständige Bauaufsichtsbehörde nur den Antrag, aber keine Bauvorlagen oder sonstige Unterlagen über das Bauportal.NRW annimmt, müssen diese wie bisher in Papierform eingereicht werden. Es gelten die Anforderungen der Landesbauordnung 2018 und der Verordnung über bautechnische Prüfungen. Sobald Sie die elektronische Antragstellung abgeschlossen haben, wird Ihnen per E-Mail eine Antragsübersicht als PDF-Dokument zugeschickt. Einen Ausdruck dieser Übersicht müssen Sie den Bauvorlagen beifügen.

# Elektronische Einreichung der Bauvorlagen

#### Grundsatz: Keine Unterschriften, aber Benennung der Verantwortlichen

Bauvorlagen, die über das Bauportal.NRW eingereicht werden, müssen nicht unterschrieben und auch nicht mit einer elektronischen Signatur versehen werden, weder von der Bauherrschaft noch von Entwurfsverfassenden oder Fachplanenden.\*

Es muss allerdings erkennbar sein,

- wer verantwortliche Entwurfsverfasserin oder verantwortlicher Entwurfsverfasser nach § 54 Absatz 1 BauO NRW 2018 für das Bauvorhaben ist und, falls abweichend,
- wer die Bauvorlage gefertigt hat und für diese verantwortlich ist (z.B. Fachplanende nach § 54 Absatz 2 BauO NRW 2018).

Es müssen also die Personen genannt werden, die nach der Bauordnung oder nach deren untergesetzlichen Regelungen auf der Bauvorlage eine Unterschrift zu leisten hätten. Anstelle der Unterschrift sind auf der elektronischen Bauvorlage anzugeben: Vor- und Nachname, gegebenenfalls Name des Büros, Anschrift.

#### Beispiel

Entwurfsverfasserin: Dipl.-Ing. Clara Clever, Büro für Ingenieurbau Clever, 54321 Beispielstadt, Beispielstraße 1 Prüfsachverständiger: Dipl.-Ing. Max Mustermann, Mustermann GmbH, 12345 Musterstadt, Musterweg 9

#### Ausnahme: rechtlich vorgeschriebene Beurkundungen

Alle Bauvorlagen, die von Rechts wegen beurkundet werden müssen (z.B. amtliche Lagepläne), müssen weiterhin unterschrieben werden. Dazu müssen die unterschriebenen und beurkundeten Dokumente gescannt und auf dem Bauportal.NRW hochgeladen werden. Das Original ist von den Antragsstellenden zu verwahren und muss auf Verlangen der Bauaufsichtsbehörde vorgelegt werden.

# Verzicht auf Schriftform – auch bei Nachreichungen

Für die nachträgliche Übermittlung von Unterlagen können Sie das Bauportal NRW nicht nutzen. Bitte nehmen Sie hierfür unmittelbar Kontakt zu Ihrer zuständigen Bauaufsichtsbehörde auf. Diese ermöglicht Ihnen einen elektronischen Zugang.

Auch hier gilt: Eine Unterschrift oder eine elektronische Signatur sind nicht erforderlich.

# Bauvorlagen und weitere Anlagen in folgenden Formaten und Größen

- Die Unterlagen müssen in elektronischer Form im PDF-Format vorliegen. Andere Dateiformate sind nicht zugelassen. Sie können das PDF-Dokument in der Regel aus dem Konstruktionsprogramm erzeugen, dabei sind alle Layer in einer Ebene zusammenzufassen.
- Eine PDF-Datei darf nicht größer als 30 MB sein.
- Insgesamt darf der Antrag mit allen Bauvorlagen 250 MB nicht überschreiten.
- Es darf keine Dokumenteneinschränkung aktiviert sein.
- PDF-Pläne sollen in Leserichtung eingestellt werden. (Nach Erzeugung der PDF-Datei lässt sich das durch Öffnen feststellen und bei Bedarf korrigieren.)
- Das Einreichen gescannter Unterlagen ist möglich. Dazu muss der Scan unbedingt dem Original entsprechen. 24 BIT Farbtiefe und eine Auflösung von 200 dpi sind in der Regel ausreichend.
- Es wird darum gebeten, soweit möglich, auf Scans zu verzichten. Das hält das Datenvolumen gering und erleichtert die Bearbeitung.

### Unbedingt einfügen: die Maßstabsleiste

Jede zeichnerische Bauvorlage (Lageplan, Bauzeichnung etc.) muss eine grafische Maßstabsleiste entsprechend des Bildmaßstabs enthalten. Diese sollte immer an der gleichen Stelle im Schriftfeld zusammen mit dem numerischen Maßstab stehen. Sie ist mit den tatsächlichen Distanzen zu beschriften. Der Skalierungsgrad sollte in einem sinnvollen Verhältnis zum Zeichnungsmaßstab stehen. Er muss genau sein, da davon alle Maßstabsketten abgeleitet werden.

Unterschiedliche Bildschirmauflösungen bzw. Zoomstufen oder nachträgliches Drucken und Einscannen beeinflussen die Genauigkeit der zeichnerischen Darstellungen. Unabhängig von der Skalierung einer Bauzeichnung auf dem Bildschirm ist es anhand von Maßstabsleisten möglich, den Maßstab zu kalibrieren und die Maßgenauigkeit wiederherzustellen.

#### Beispiele für Maßstabsleisten

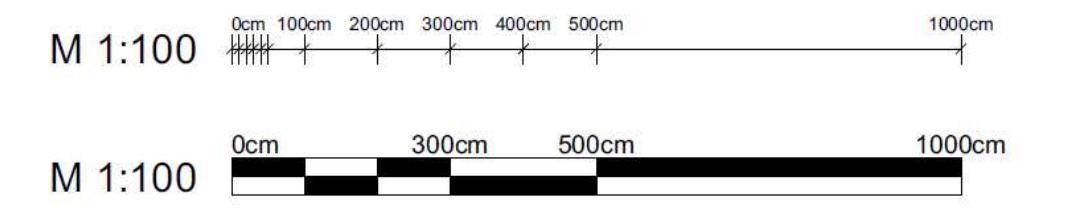

# Hinweise zum Erstellen und Anlegen von Dateien

#### Pro Bauvorlage jeweils eine Datei anlegen

Jede einzelne Bauvorlage ist in einer eigenen Datei abzuspeichern. Pläne, Zeichnungen, Grundrisse, Ansichten und Schnitte sollten jeweils als einzelne PDF-Dateien gespeichert und hochgeladen werden. Verschiedene Ansichten hingegen können zusammen in einer Datei bereitgestellt werden.

Für gescannte Unterlagen gilt: ein mehrseitiges Dokument bitte als jeweils eine Datei speichern (und nicht pro Seite eine Datei).

#### Dateinamen sollen selbsterklärend sein

Jede Datei soll so benannt werden, dass der Inhalt und das Datum der Erstellung am Dateinamen ablesbar sind. Es sollte zunächst der Dateiname und dann das Datum genannt werden. Für das Datum bitte die Schreibweise Jahr-Monat-Tag verwenden. Bitte verwenden Sie darüber hinaus keine Sonderzeichen wie beispielsweise Punkt, Doppelpunkt, Semikolon oder Schrägstrich.

#### Beispiele für geeignete Dateinamen

Bauantrag 2020-05-30 Baubeschreibung 2020-04-01 Betriebsbeschreibung 2020-04-01 Amtlicher Lageplan 2020-03-03 Übersichtsplan 2020-03-15 Ansichten 2020-04-01 Grundriss EG 2020-04-01

Grundriss OG 2020-04-03 Schnitte 2020-04-03 Berechnungen 2020-04-03 Brandschutzkonzept 2020-05-01 Lärmgutachten 2020-05-01 statistischer Erhebungsbogen 2020-05-01 usw.